## **Opencut Mining Application Fee Electronic Payment Instructions**

To make an application fee payment via credit card, please go to the DEQ website at

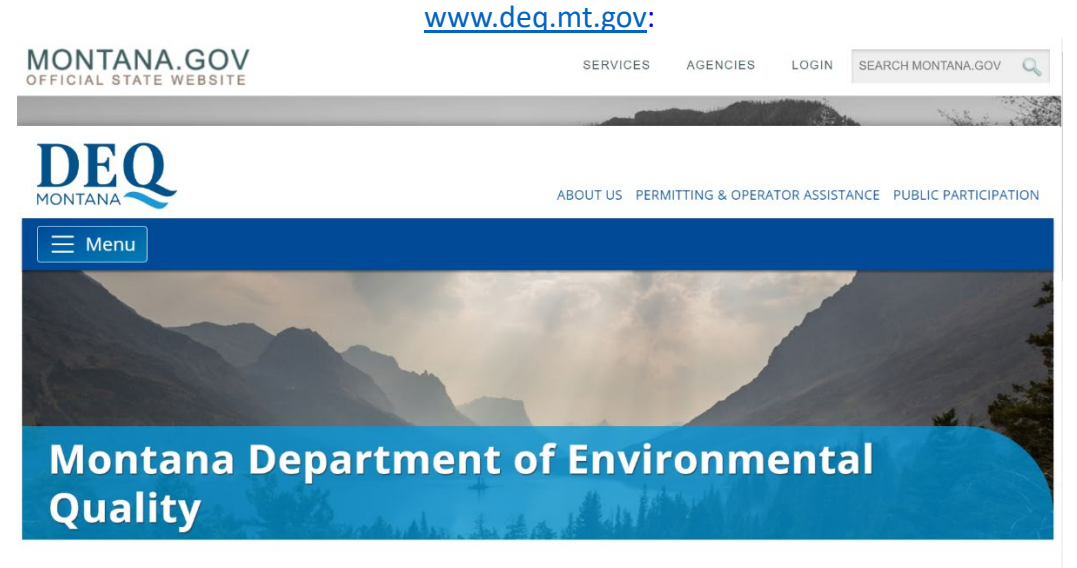

Our mission is to champion a healthy environment for a thriving Montana.

Learn more about DEQ  $\gg$ 

## Once on the DEQ page –

- Scroll Down and Under "Quick Links" on the left side of the page
- Click "Pay a Bill"

Quick Links

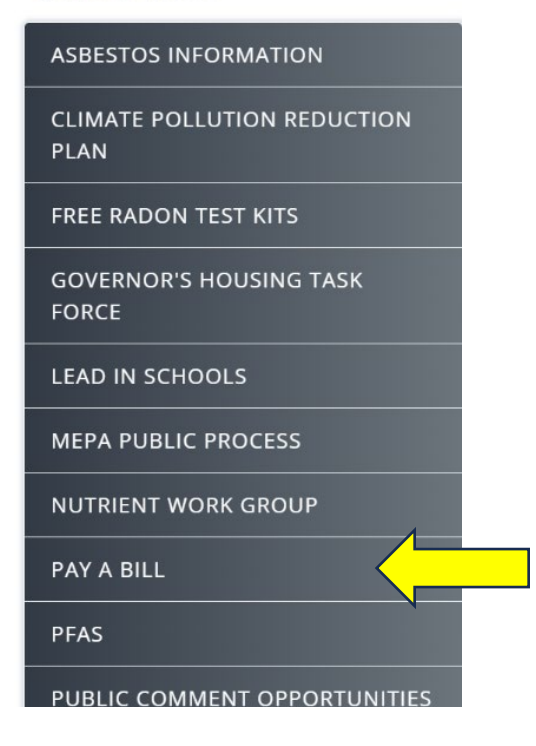

- Select "Credit/Debit Card"
- Click "Add Item"

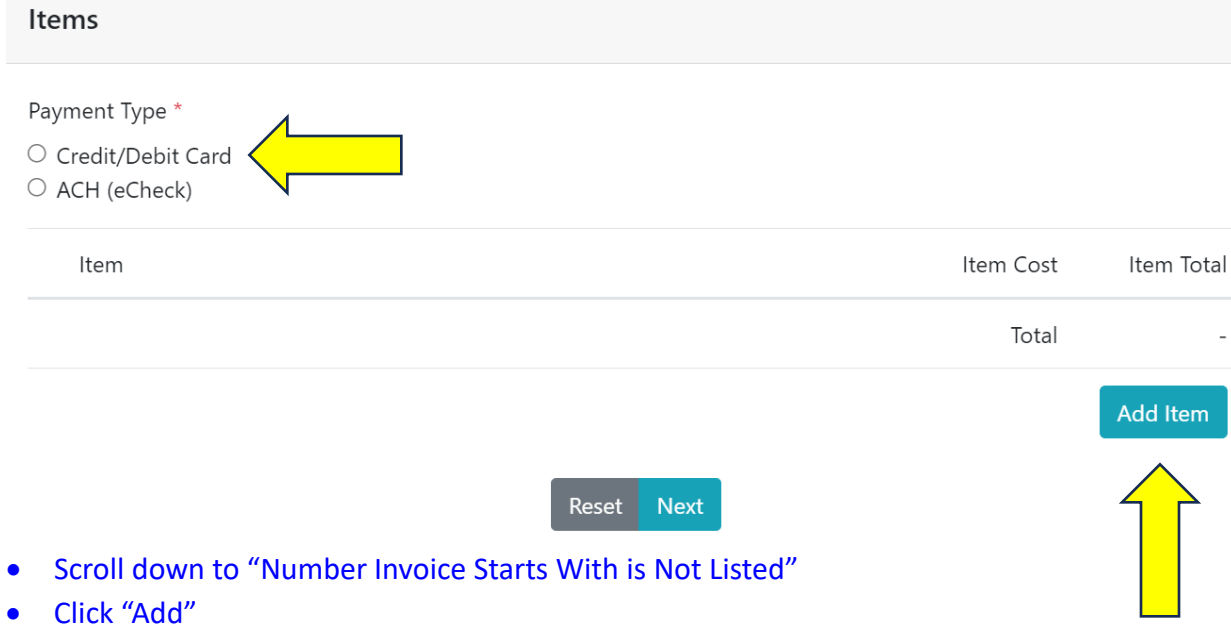

 $\times$ 

Add An Item

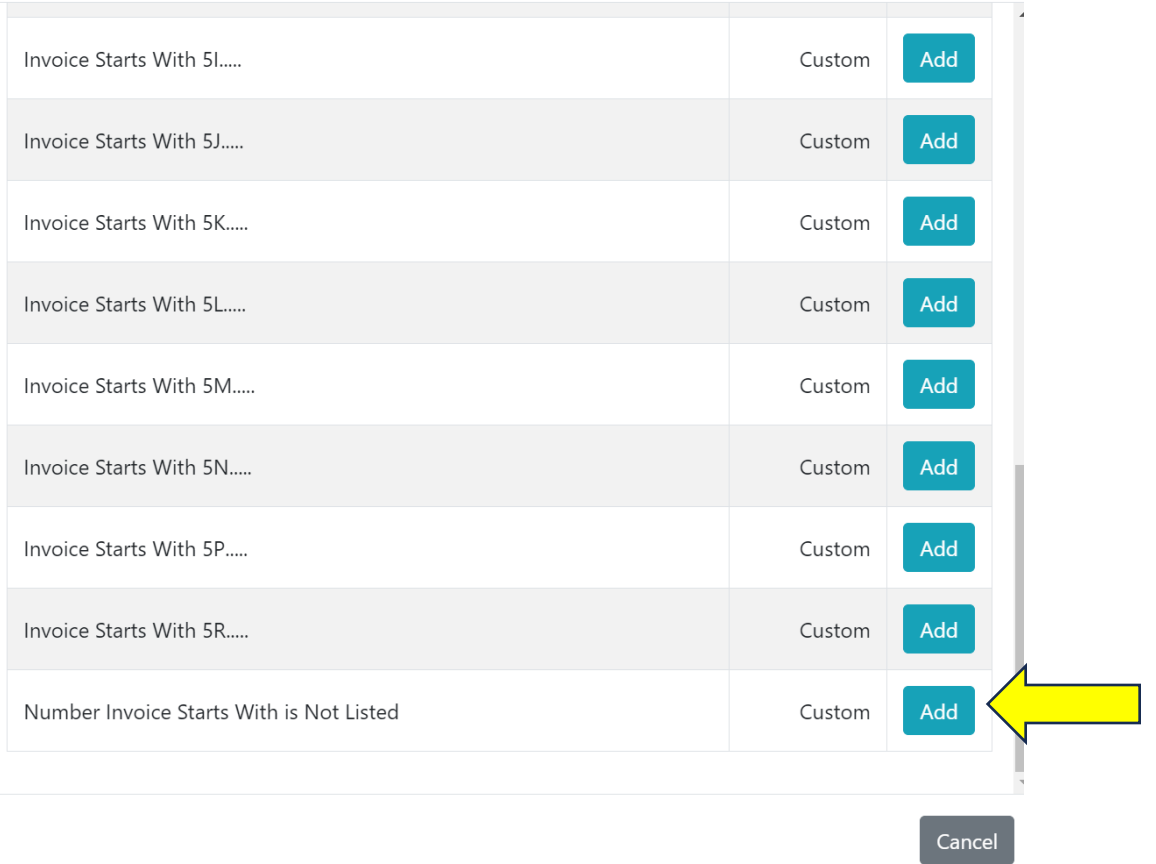

- Enter the fee amount in the Item Cost Field
- Enter the Opencut #/Permit # in the Invoice # Field
- Enter the Opencut #/Permit # in the Retype Invoice # Field
- Enter the Opencut #/Permit # in the Customer # Field
- Enter the Operator Name and Site Name in the Business/Customer Name Field
- Click Next

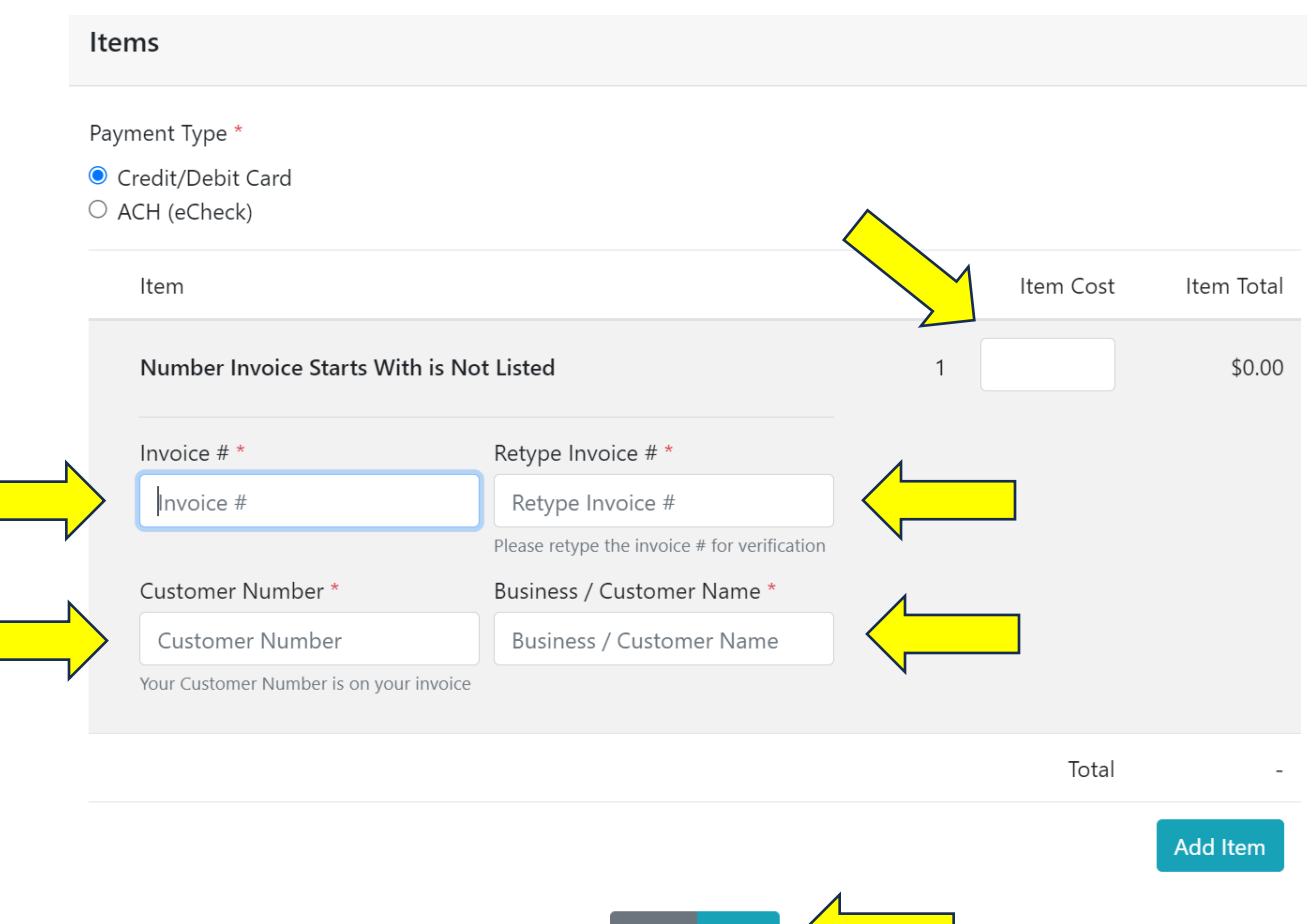

Reset Next

- Enter Billing Information (\*Required Fields)
- Click Next
- Follow the remaining instructions

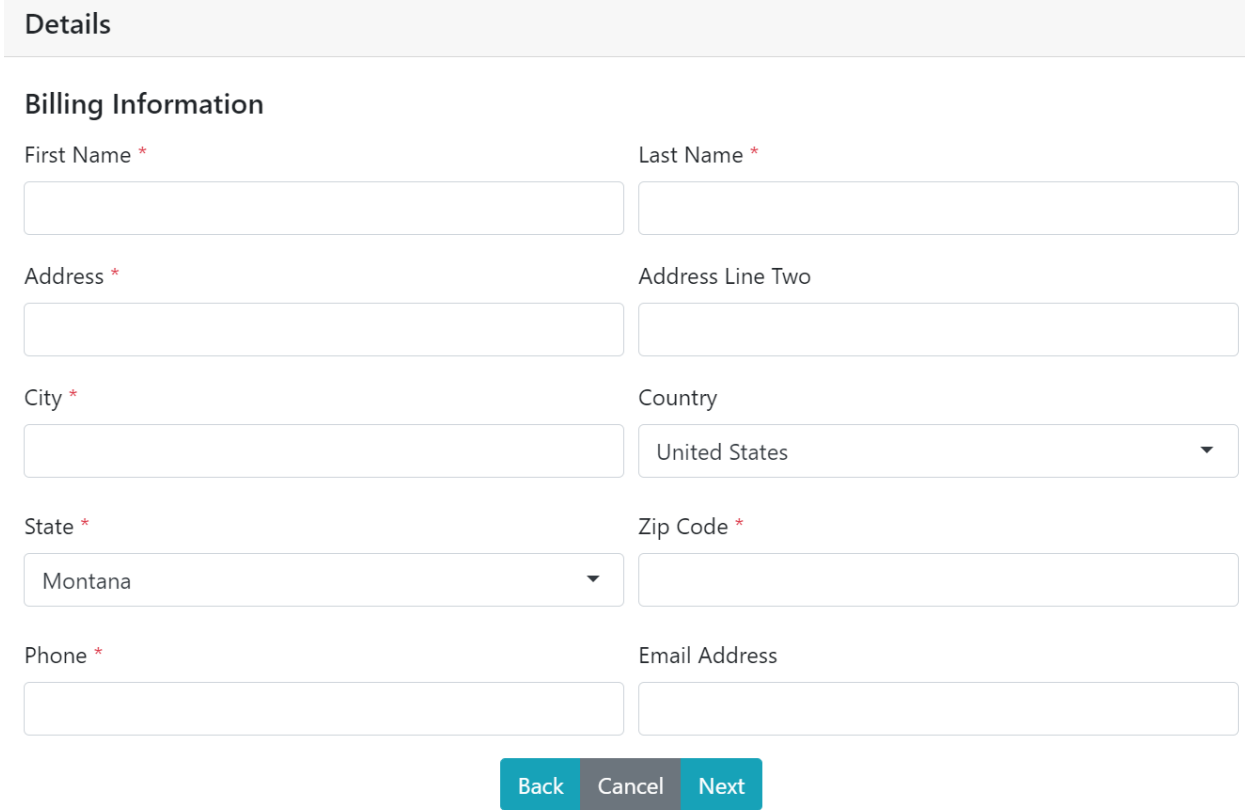

Note: Once the fee payment has been made, submit a copy of the confirmation/receipt you receive with your application materials.

**If you require assistance making your fee payment, please contact Financial Services at 406- 444-2442.**

**Opencut Mining Section** Montana Department of Environmental Quality